# docker ridgerun 2020

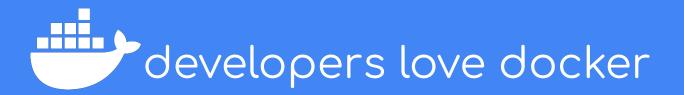

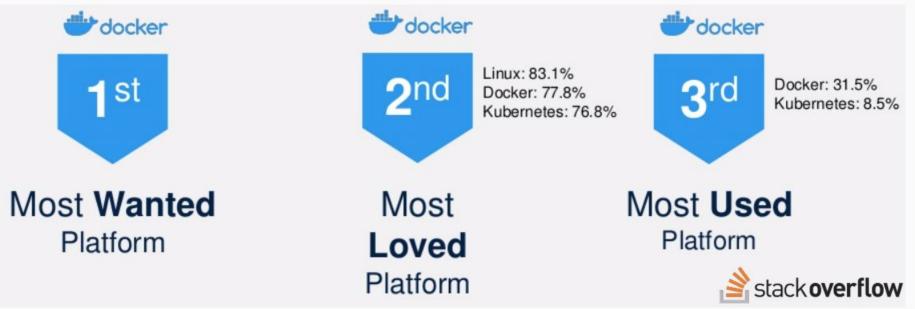

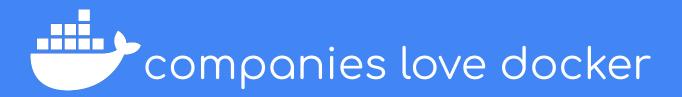

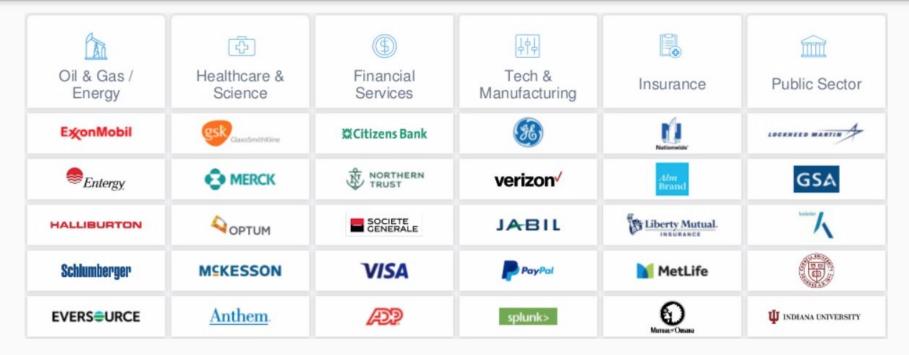

### SO...

### ...what is docker useful for?

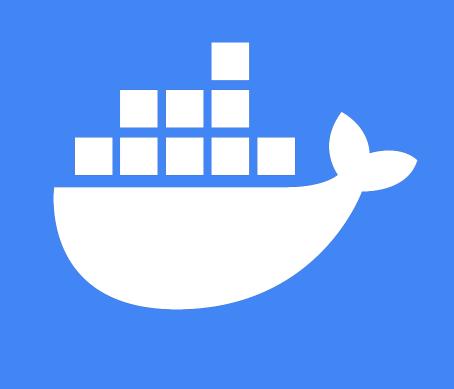

# you...

### ...tell me at the end of the slides.

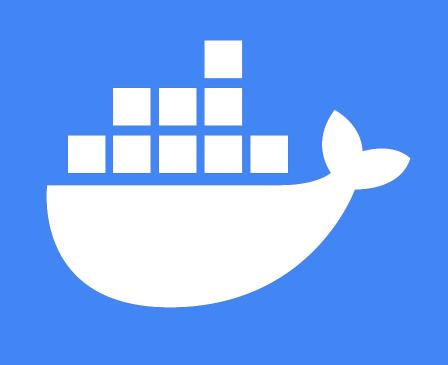

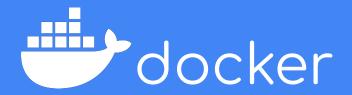

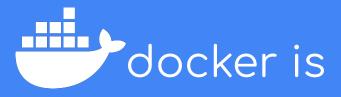

• A technology that enables the management and use of containers.

• A set of tools to architect applications and services.

• An ecosystem to share and collaborate with other developers.

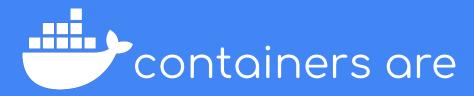

• A technology that allows you to package and isolate applications with their entire runtime.

• Not virtual machines.

• Built on top of the host operating system and kernel.

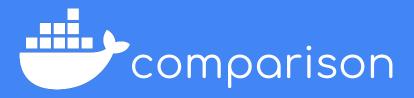

### Containers

- Less overhead
- Share host OS kernel
- Virtualize using software runtimes
- Only the FS experience

### **Virtual Machines**

- More overhead
- Provide their own kernel
- May use hardware to virtualize
- Full machine experience

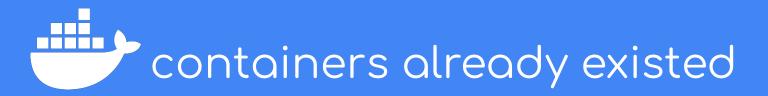

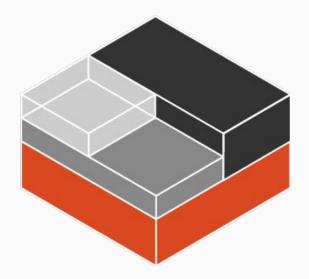

- LXC (Linux Containers) is the most obvious example.
- LXC provide a more OS like experience
- Docker is single-app by default (i.e.: no proper init).
- Docker is much more user friendly.

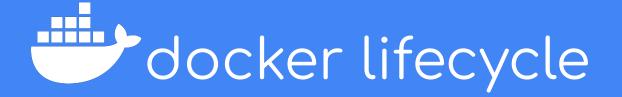

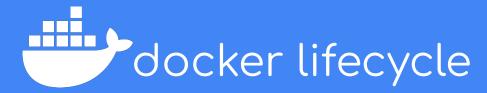

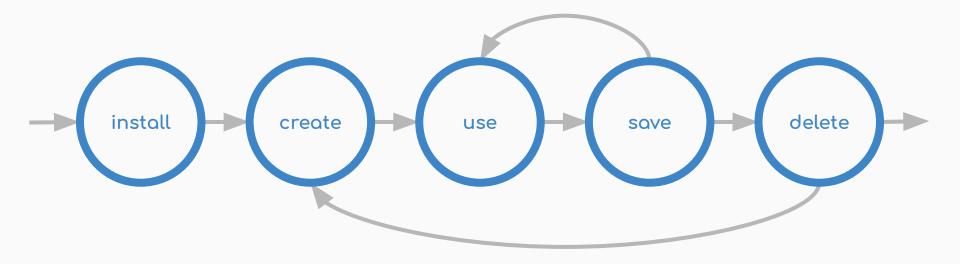

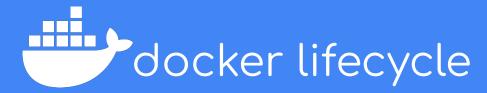

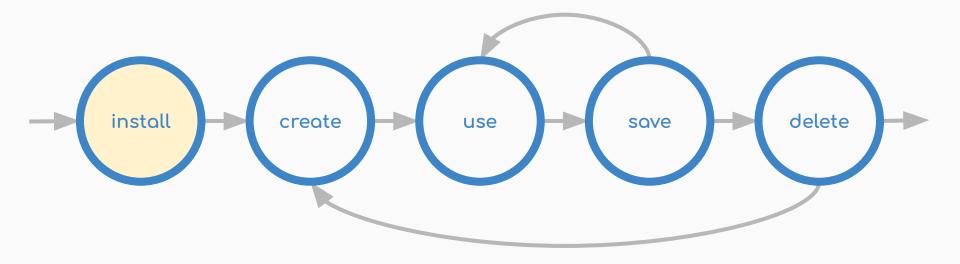

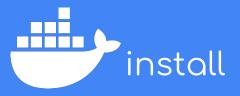

### Full instructions:

<u>https://docs.docker.com/install/l inux/docker-ce/ubuntu/</u>

Other architectures available!

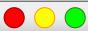

docker

# Uninstall old versions sudo apt remove docker docker-engine docker.io containerd runc

### # Install dependencies

sudo apt update sudo apt install apt-transport-https ca-certificates curl gnupg-agent software-properties-common

### **# Install GPG Key**

curl -fsSL https://download.docker.com/linux/ubuntu/gpg | sudo apt-key add -

# Add Docker PPA
sudo add-apt-repository "deb [arch=amd64]
https://download.docker.com/linux/ubuntu \$(lsb\_release -cs) stable"

# Finally install sudo apt update sudo apt install docker-ce docker-ce-cli containerd.io install

Running as non-root user.

Full instructions at:

<u>https://docs.docker.com/install/l</u> inux/linux-postinstall/

Under your own risk!

docker **#** Create the docker group sudo groupadd docker # Add yourself to the group sudo usermod -aG docker SUSER **#** To avoid re-logging newgrp docker **#** Test proper installation docker ps

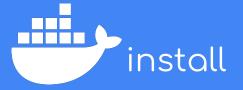

Other operating systems.

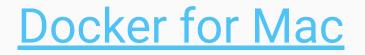

## **Docker for Windows**

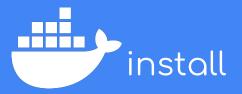

Some useful tips.

|                                              | docker |
|----------------------------------------------|--------|
| # List commands<br>docker help               |        |
| # Specific command help<br>docker createhelp |        |
| # Print version<br>docker version            |        |

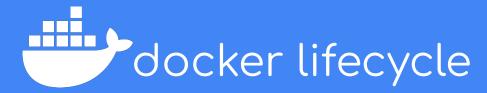

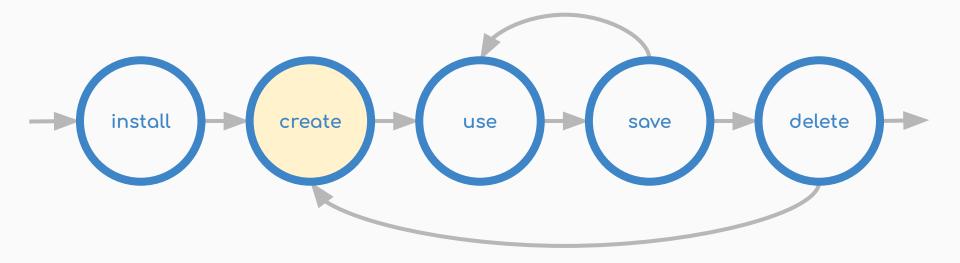

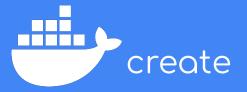

### Containers are created from

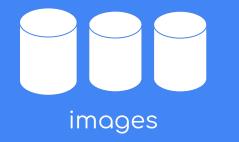

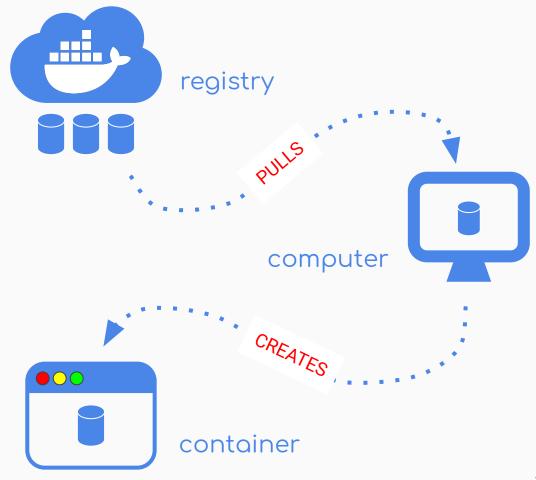

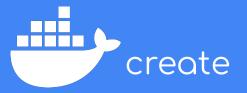

You refer to images by their name.

Image names convey a lot of information.

We use defaults most of the times.

### dockerhub.cr.ridgerun.com:5000/ridgerun/ubuntu:16.04

| Portion | Description                                                                                       |
|---------|---------------------------------------------------------------------------------------------------|
| 1       | Registry hostname to pull image from. If omitted defaults to the official Docker hub.             |
| 2       | Account hosting the image. Not needed for official docker images.                                 |
| 3       | Image name. The only mandatory parameter.                                                         |
| 4       | Tag or version. If omitted, the "latest" tag will be used. This is not necessary the most recent! |

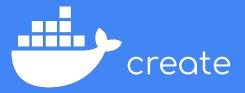

Create a new container!

You need a base image

List of public images:

https://hub.docker.com/search/ ?type=image

When do you omit -t and -i?

docker

### # Create the container docker create -ti --name mycontainer ubuntu:18.04

| Parameter        | Description                              |
|------------------|------------------------------------------|
| -i               | Read STDIN (input)                       |
| -t               | Attach a pseudo-terminal (interaction)   |
| name mycontainer | Custom name of the container             |
| ubuntu           | Image                                    |
| 18.04            | Tag name (version). Defaults to "latest" |

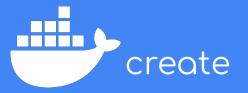

Share data between host and container

Absolute paths share dirs or files

Relative create new volumes

Useful for devices, for example.

docker

# Share dir: /home/mgruner (host) in /host (container) docker create -ti -v /home/mgruner/:/host ubuntu:18.04

# Share file: /home/mgruner/file.txt (host) in /host.txt (container)
docker create -ti -v /home/mgruner/file.txt:/host.txt ubuntu:18.04

# Create a persistent volume docker create -ti -v myvolume:/host ubuntu:18.04

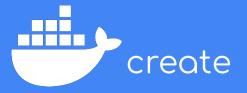

Other useful options

Make sure you list all options using *docker create --help* 

| Parameter   | Description                                             |
|-------------|---------------------------------------------------------|
| memory , -m | Memory limit (bytes), i.e: 1024, 1M, 1G                 |
| cpus        | CPU percentage to use, i.e: 1, 1.5                      |
| restart     | Auto-restart: no, on-failure, always,<br>unless-stopped |
| rm          | Remove container after stop                             |
| env, -e     | Define environment variables, i.e: A=a                  |

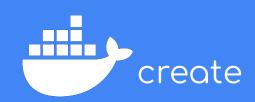

Some useful tips

| docker                                                                       |
|------------------------------------------------------------------------------|
| # List existing containers (started)<br>docker ps                            |
| # List existing containers (all)<br>docker ps -a                             |
| # Get container info (IP address, for example)<br>docker inspect mycontainer |

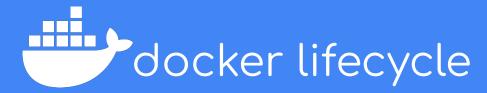

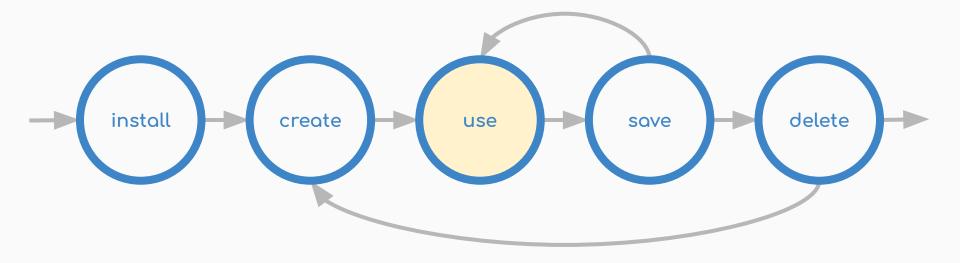

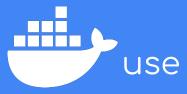

Time to execute and use the container.

Containers need to be started.

Bash is a usual command for interaction.

You may use any command.

Stop your container afterwards.

Nothing will be erased.

docker **#** Start the container docker start mycontainer **#** Get into the container docker exec -ti mycontainer bash **#** Stop the container docker stop mycontainer

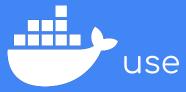

Usual initial needed work

Note that you are root!

You have absolutely nothing in your container.

docker

# Get into the container docker start mycontainer docker exec -ti mycontainer bash

container

# Load up the apt caches
apt update

# Install common packages
apt install git build-essential autoconf libtool autotools

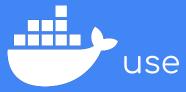

SSH is a very common use case

SSH needs to be manually started

I recommend creating a user

Practice connecting to the container!

How can you get the IP?

#### container

# Install sshd and sudo for your new user
apt install sudo openssh-server

# Create new user adduser ridgerun

# Give it root access adduser ridgerun root

# Manually start ssh server (every time container is started) service ssh start

# Exit the container exit

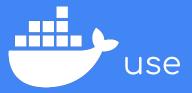

What about long running processes?

You may detach the container.

Processes will continue to run.

Reattach later!

docker# Option 1: detach from execution

docker exec -d -ti mycontainer

# Option 2: detach from container ./run\_long\_process

# Now press ctrl+p ctrl+q to detach

docker

container

# Reattach to the container docker attach mycontainer

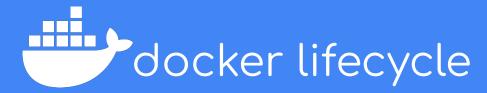

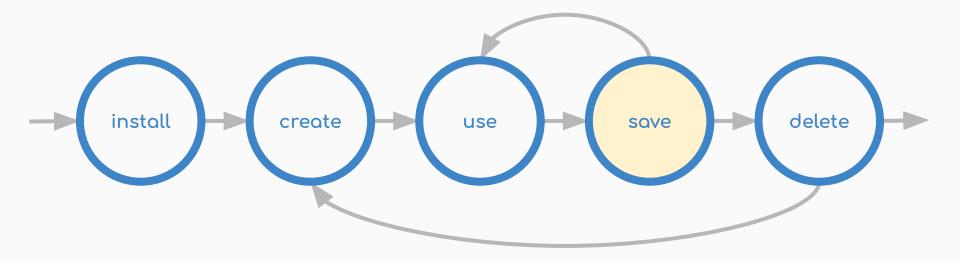

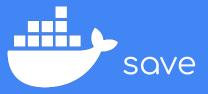

You just spent hours in a perfect container!

You can save the current state into an image.

You can create new containers from this image.

The image is a snapshot of the container.

docker

### # Save an image based on a container docker commit \ -a "Michael Gruner <<u>michael.gruner@ridgerun.com</u>>" \ -m "Example container" mycontainer \ myimage:mytag

# Create a new container from you newly created image! docker create -ti --name newcontainer myimage:mytag

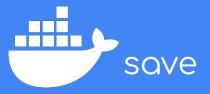

Tags serve as an alias to an image.

You can rename images using aliases.

docker

# Save an image based on a container docker tag myimage:mytag newimage:newtag

# List existing images docker images

# Alternative way to list images docker image ls

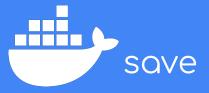

Here's how you interact with images.

docker **#** Remove an existing image docker image rm newimage:newtag **#** Remove all unused images docker image prune **#** Save an image to share it docker save myimage:mytag | gzip > myimage\_mytag.tar.gz **#** Load a shared image docker load < myimage\_mytag.tar.gz

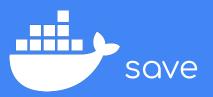

Images may be pushed to registries.

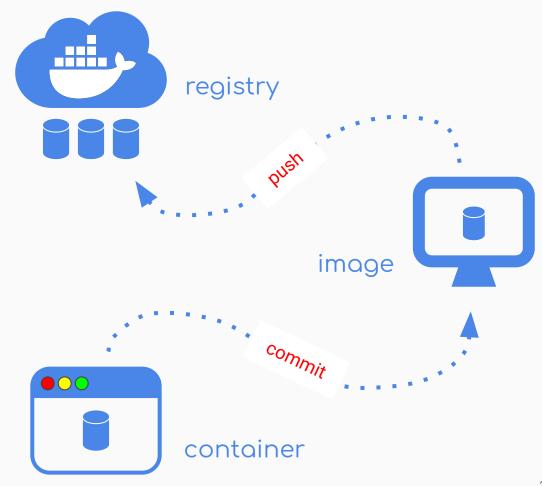

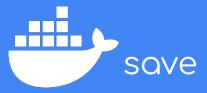

Push an image to a docker registry.

Use tag to point to the appropriate registry.

Remember that no hostname default to DockerHub.

docker

# Point to custom registry
docker tag newimage:newtag
dockerhub.cr.ridgerun.com:5000/ridgerun/myimage:mytag

# Push image docker push dockerhub.cr.ridgerun.com:5000/ridgerun/myimage:mytag

# Point do ridgerun repository at Docker Hub
docker tag myimage:mytag ridgerun/myimage:mytag

# Push image
docker push ridgerun/myimage:mytag

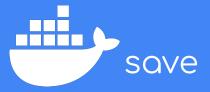

Dockerfiles are an alternative way to create an image.

### Dockerfile:

FROM ubuntu:18.04 RUN apt-get update && \ apt-get install -y openssh-server sudo && \ useradd -p \$(openssl passwd -1 mgruner) mgruner && \ adduser mgruner sudo

### ENTRYPOINT service ssh restart && bash

docker

# Build an image from a dockerfile
docker build -t imagename:imagetag.

# List images docker images

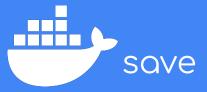

Dockerfile vs push?

The golden image is a mythical creature.

Nobody knows how the golden image was built.

Avoid the golden image.

## 「(ツ)」/ THE GOLDEN IMAGE

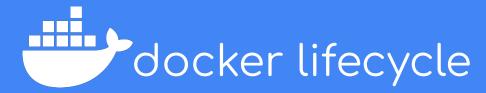

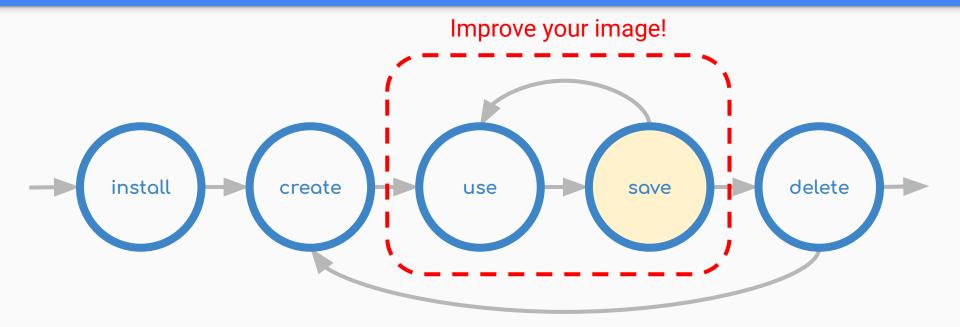

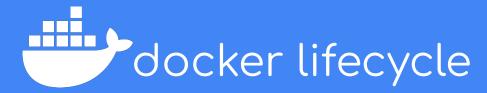

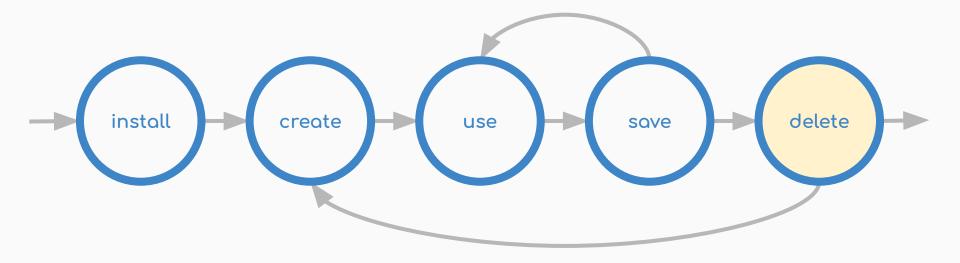

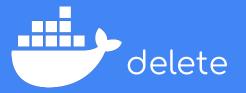

Finally delete the containers you no longer need.

## 

docker

# Stop the container first docker stop mycontainer

# Remove the container docker rm mycontainer

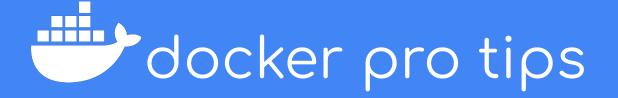

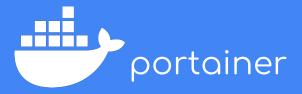

Manage containers through a web server.

Can you figure out the syntax?

docker

# Create a persistent memory volume docker volume create portainer\_data

## **#** Run portainer forever!

docker run -d -p 8000:8000 -p 9000:9000 --name=portainer --restart=always -v /var/run/docker.sock:/var/run/docker.sock -v portainer\_data:/data portainer/portainer

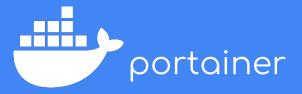

Use your browser to access portainer.

http://localhost:9000

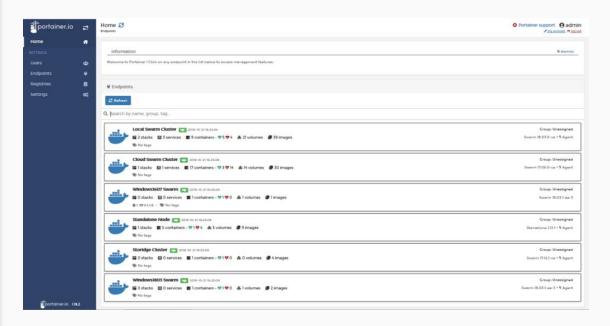

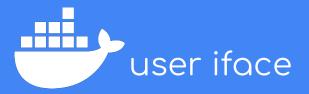

Having the graphical portion of the OS is very useful.

We've found that X2Go is the easiest way.

XFCE is a lightweight desktop environment.

## docker

## # Install x2go client sudo apt install x2goclient

container

# Install x2go server, desktop environment and sudo apt install x2goserver xfce4 sudo

# Create a user adduser ridgerun

# Give the new user sudo access adduser ridgerun sudo

# Start ssh server service ssh start

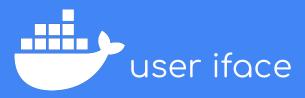

Launch X2Go Client.

Configure a session as the following.

Sessions are persistent!

| •            | Session preferences - MyContainer                                                                                                    |
|--------------|----------------------------------------------------------------------------------------------------|
|              | Session Connection Input/Output Media Shared folders                                                                                                    |
| Session nam  | : MyContainer                                                                                                    |
|              | << change icon                                                                                                    |
| Path: /      |                                                                                                    |
| Server       |                                                                                                    |
| Host:        | IP OF THE CONTAINER                                                                                                    |
| Login:       | ridgerun                                                                                                    |
| SSH port:    | 22                                                                                                    |
| Use RSA/I    | DSA key for ssh connection:                                                                                                    |
| C Kerberg    | b login (via SSH Agent or default SSH key)<br>bs 5 (GSSAPI) authentication<br>tion of GSSAPI credentials to the server<br>bxy server for SSH connection |
| Session type |                                                                                                    |
| XFCE         | Command:                                                                                                    |
|              | OK Cancel Default                                                                                                    |
|              |                                                                                                    |

## SO...

## ...what is docker useful for?

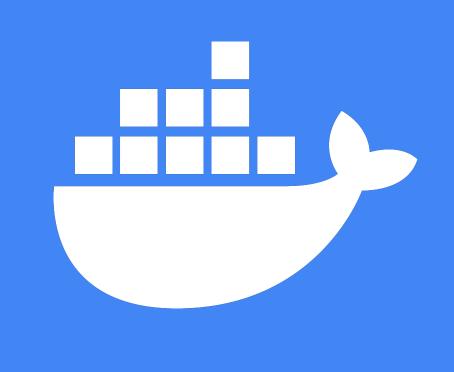

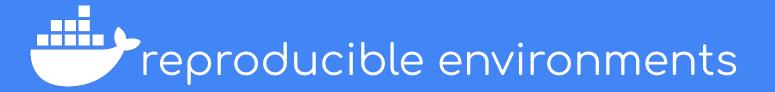

へ(ツ)/ IT WORKS ON MY MACHINE

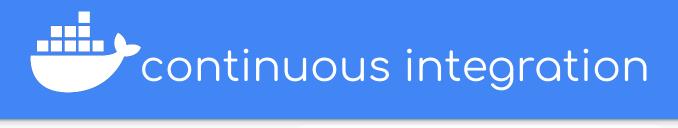

The TensorFlow project strives to abide by generally accepted best practices in open

cii best practices passing Contributor Covenant v1.4 adopted

### **Continuous build status**

#### **Official Builds**

| Build Type           | Status                              | Artifacts       |
|----------------------|-------------------------------------|-----------------|
| Linux CPU            | Ubuntu CC passing                   | PyPI            |
| Linux GPU            | Ubuntu GPU PY3 passing              | PyPl            |
| Linux XLA            | Ubuntu XLA failing                  | ТВА             |
| macOS                | MacOS PY2 CC passing                | PyPl            |
| Windows CPU          | Windows CPU passing                 | PyPl            |
| Windows GPU          | Windows GPU passing                 | PyPl            |
| Android              | Android passing                     | Download 1.15.0 |
| Raspberry Pi 0 and 1 | Rpi01 py2 failing Rpi01 py3 failing | Py2 Py3         |
| Raspberry Pi 2 and 3 | Rpi23 py2 failing Rpi23 py3 passing | Py2 Py3         |

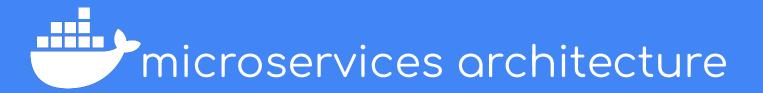

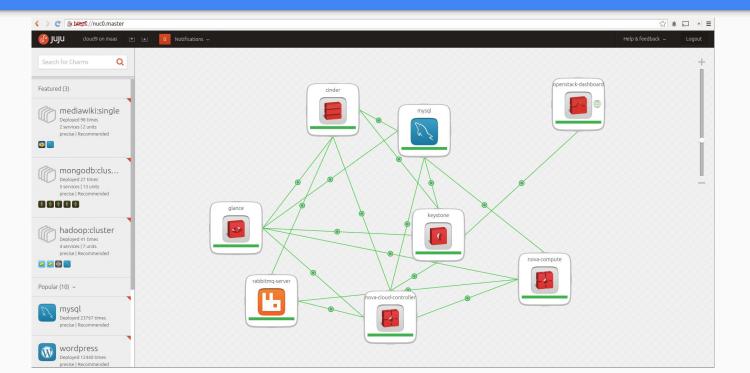

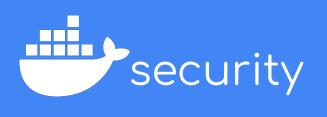

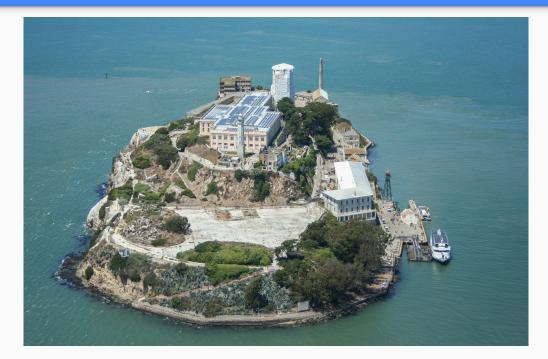

## "In software development perfect is not an adjective, but a verb."

- Uncle Bob

# docker ridgerun 2020